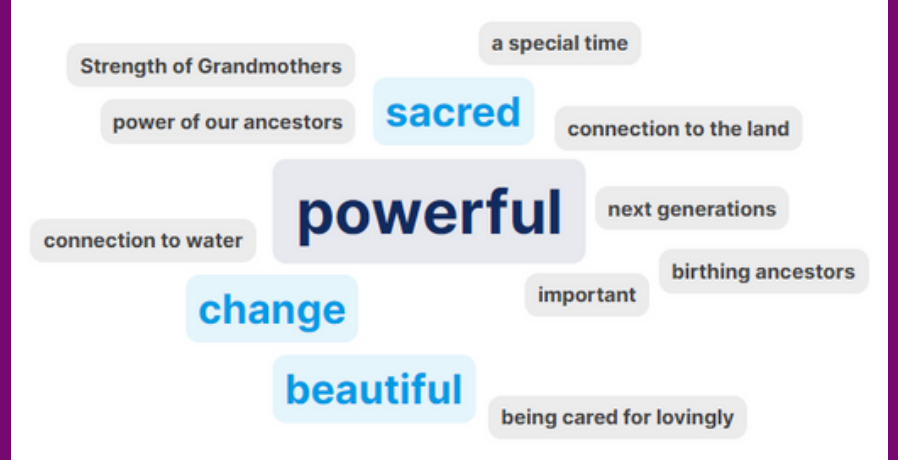

## Co-create a word cloud HOW TO

**Make a free account on SLIDO.com, or use an existing account.**

**Use the green "create SLIDO" button to open a new page.**

**Select "word cloud" and enter your question and press "launch.".**

**1 2 3 4**

**Tell your group to go to SLIDO.com.**

**Give them the number code in the top middle to enter on the main page.**

**You will see the words pop up into a word cloud as your group answers your question.**

> **Share your screen to show it!**

\*This is not an ad for SLIDO